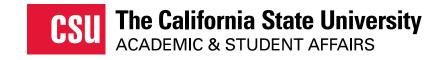

# CAL STATE APPLY

# **Transfer Students- How to Apply**

2024-25 Application cycle

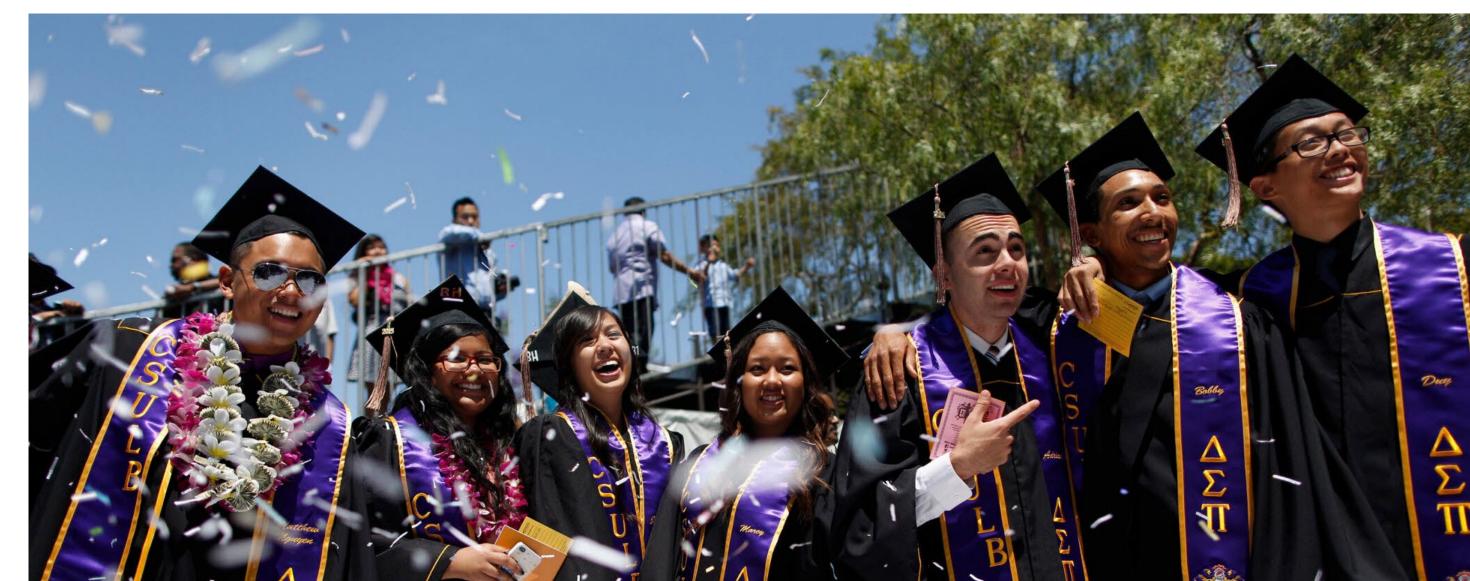

#### The California State University ACADEMIC & STUDENT AFFAIRS

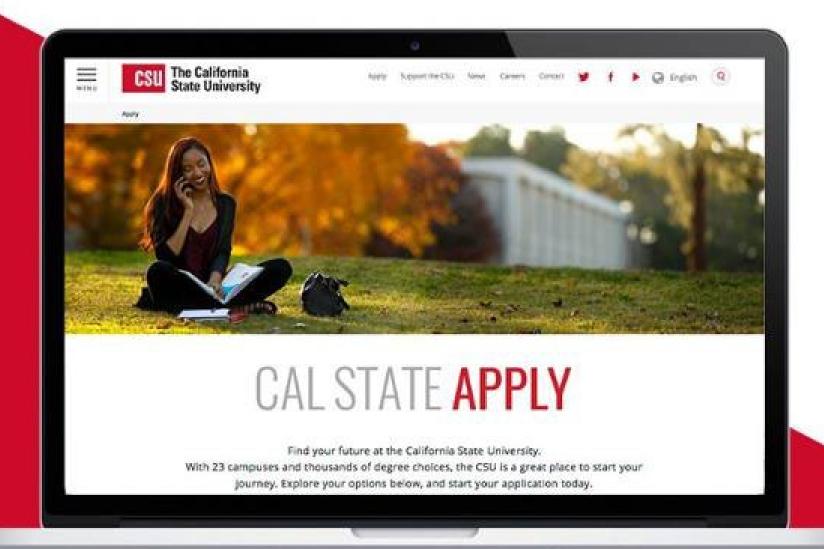

# A SINGLE APPLICATION FOR ALL 23 CSU CAMPUSES

CALSTATE.EDU/APPLY

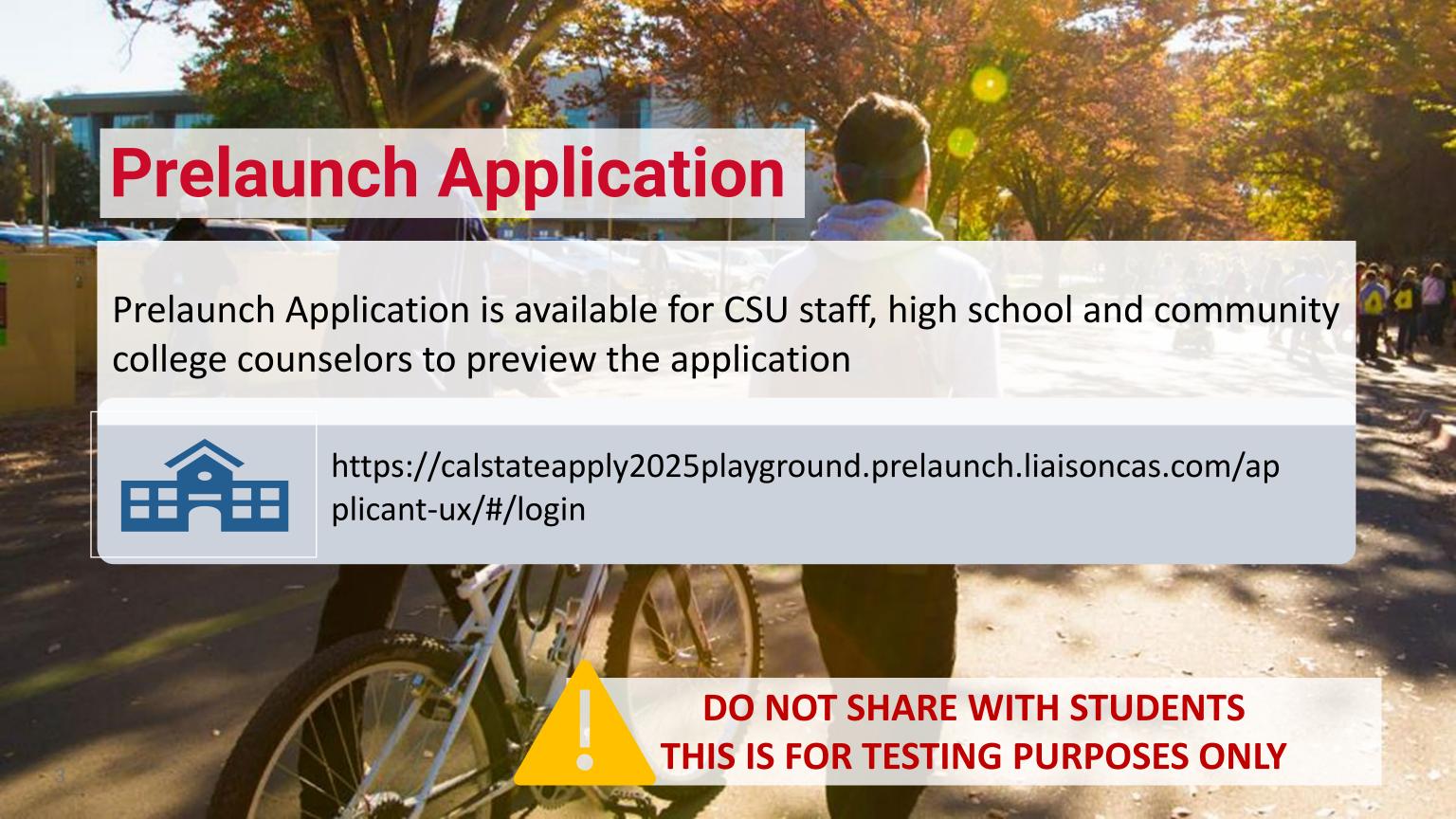

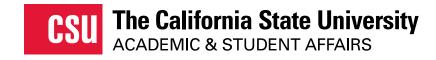

# Calstate.edu/Apply

- Comprehensive website for CSU Admissions
  - Launch the application
  - Application Dates and Deadlines search
  - Degree search
  - CSU admission eligibility by applicant type
    - Application Guides
  - Impaction Search
  - Paying for college

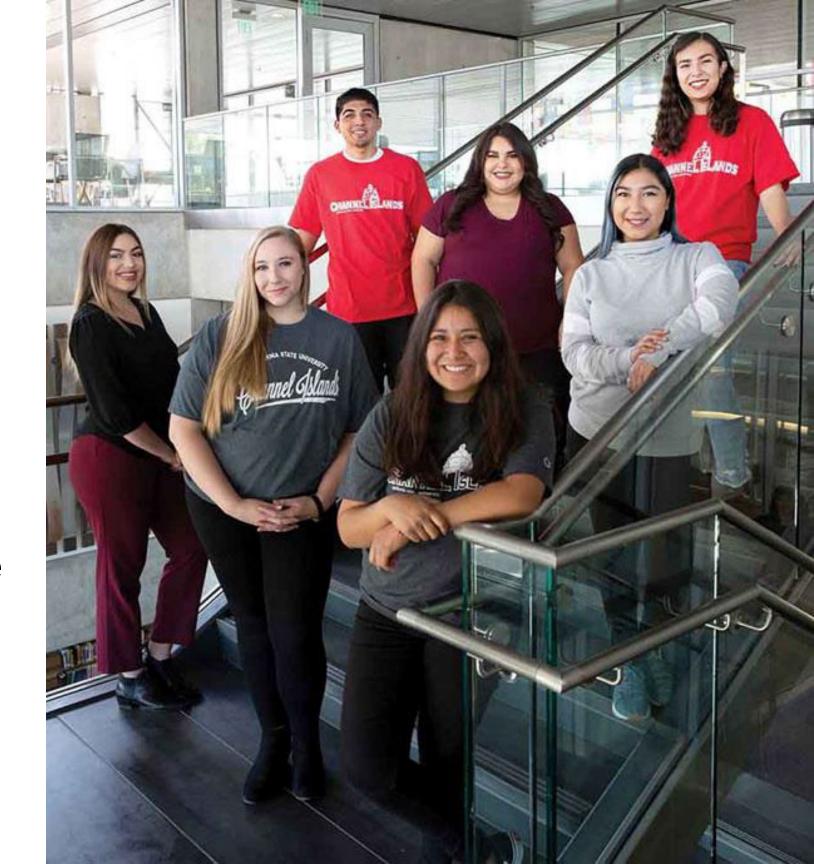

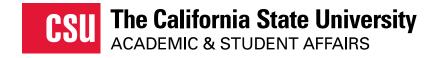

# What Students Need to Apply

| <b>Unofficial transcripts</b> – You'll be asked to enter all the courses you've completed on your CSU |
|----------------------------------------------------------------------------------------------------|
| application; those that are currently in progress;                                                    |
| and any you plan to take. Transcripts will be                                                         |
| requested by campuses as needed.                                                                      |
| Your Social Security Number, if you have one                                                          |
| Your citizenship status                                                                               |
| Your parent/guardian's citizenship status                                                             |
| Annual income- Your parents' if you are a                                                             |
| dependent; your income if you are independent                                                         |
| A method of payment- You can pay the                                                                  |
| application fee by credit card or PayPal                                                              |

Unless eligible for fee waivers
- 4 automatic fee waivers

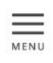

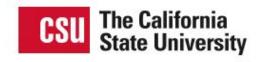

Donate News Careers Contact

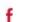

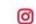

#### Go to calstate.edu/apply

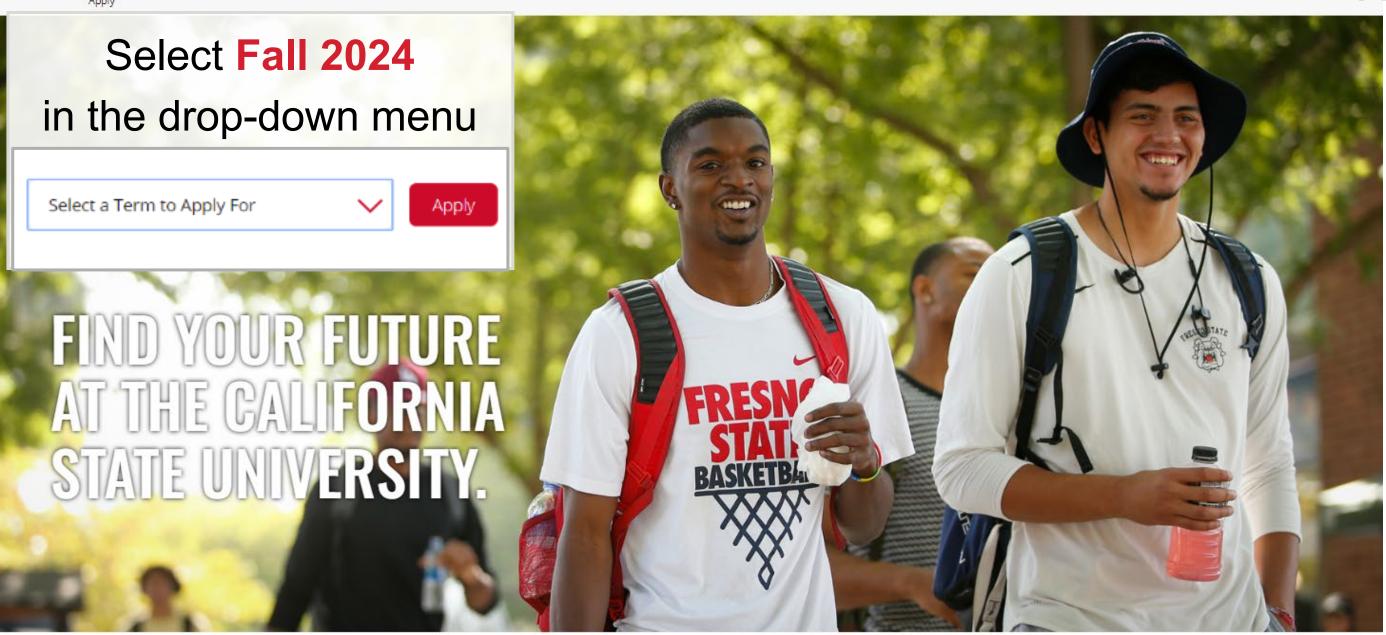

CAL STATE APPLY

**Opens October 1**st 6 AM PST!

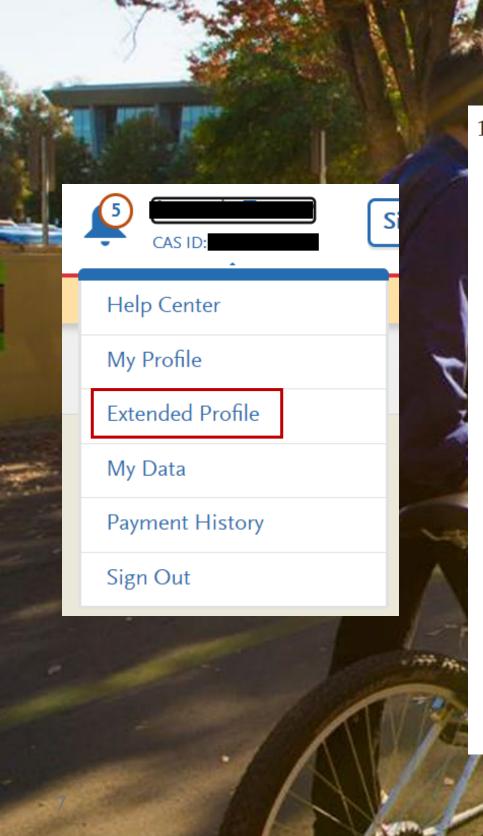

# **Extended Profile**

#### 1. Degree Goal

- \* What degree, credential or certificate are you applying for?
  - First Bachelor's Degree (Seeking your first bachelor's degree and have not earned a prior bachelor's degree)
  - Second Bachelor's Degree and Beyond (e.g. Master's, Teaching Credential, Certificate, Doctoral)
  - CSU Summer Arts
- \* Which of the following best describes your current educational status?
- Graduating High School Senior or equivalent (with or without college coursework prior to High School graduation)
- Transferring from a California Community College and earned or planning to earn an Associate Degree for Transfer (AA-T/ AS-T)
- Transferring from a community college or four-year institution (Includes those transferring from a California Community College with or without an associate degree (AA/AS), not part of the Associate Degree for Transfer program AA-T/AS-T)
- \* By the time you enroll at the CSU campus you are applying to, how many college credits will you have **earned**?

**Note** that if your courses are based on quarter credits, click <u>here</u> to convert your total credit hours to semester hours.

0 - 59 semester credits

60+ semester credits

Lower Division Transfer

**Upper Division Transfer** 

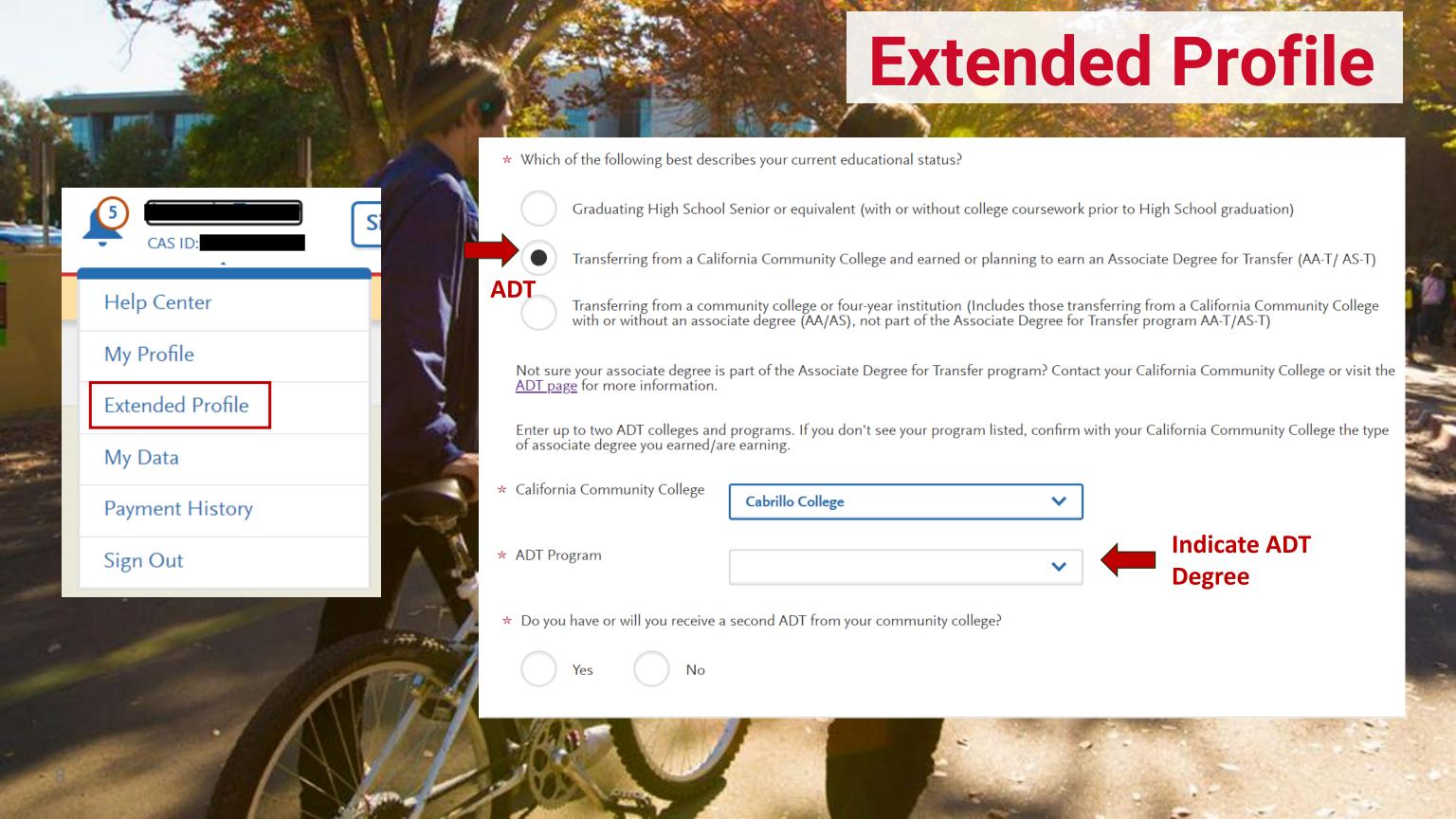

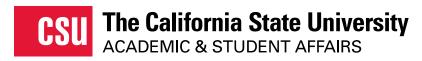

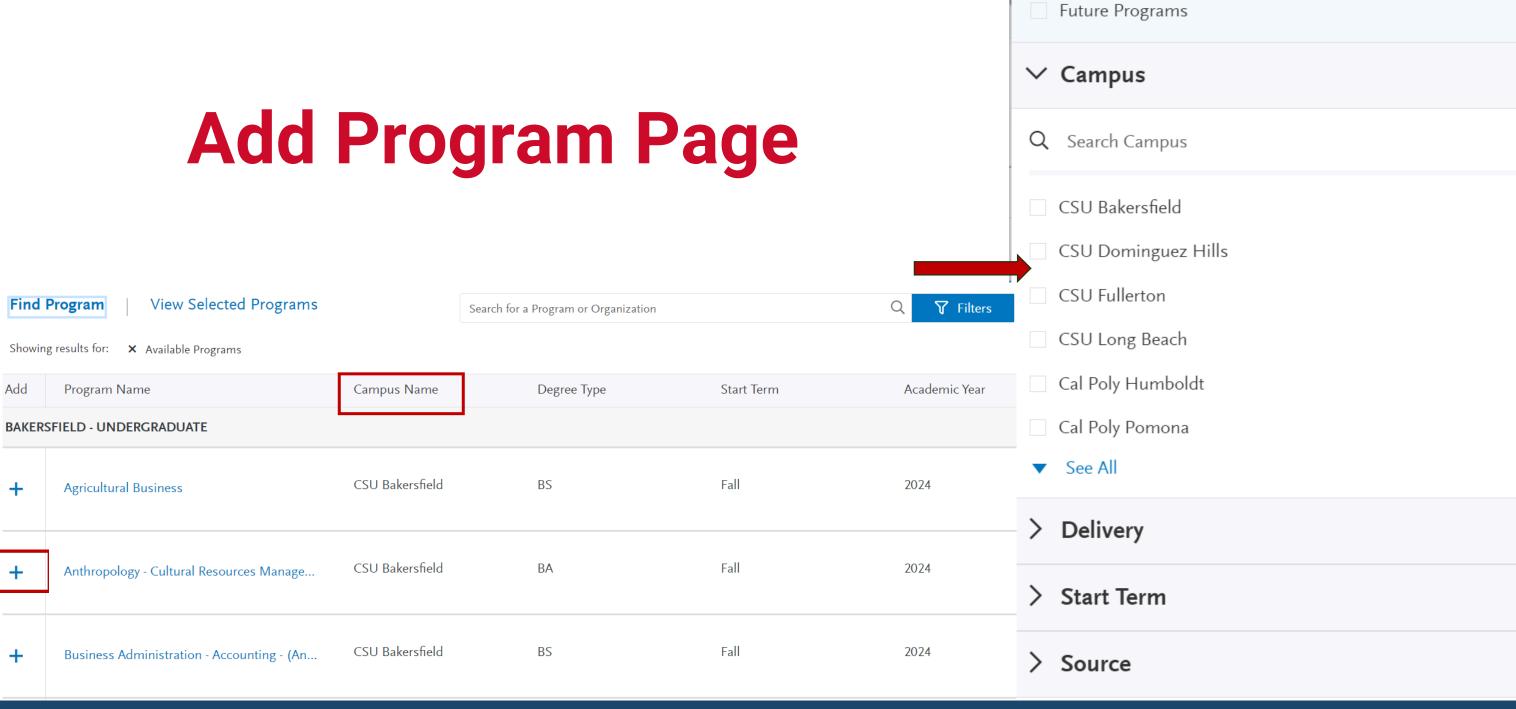

✓ Available Programs

Past Programs

REMINDER: CHECK THE START TERM AND CAMPUS BEFORE CONTINUING TO THE MAIN APPLICATION.

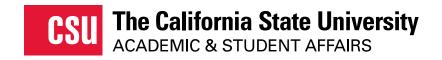

# ADT – Dissimilar Program

Associate Degree for Transfer Major and Campus Search | CSU (calstate.edu)

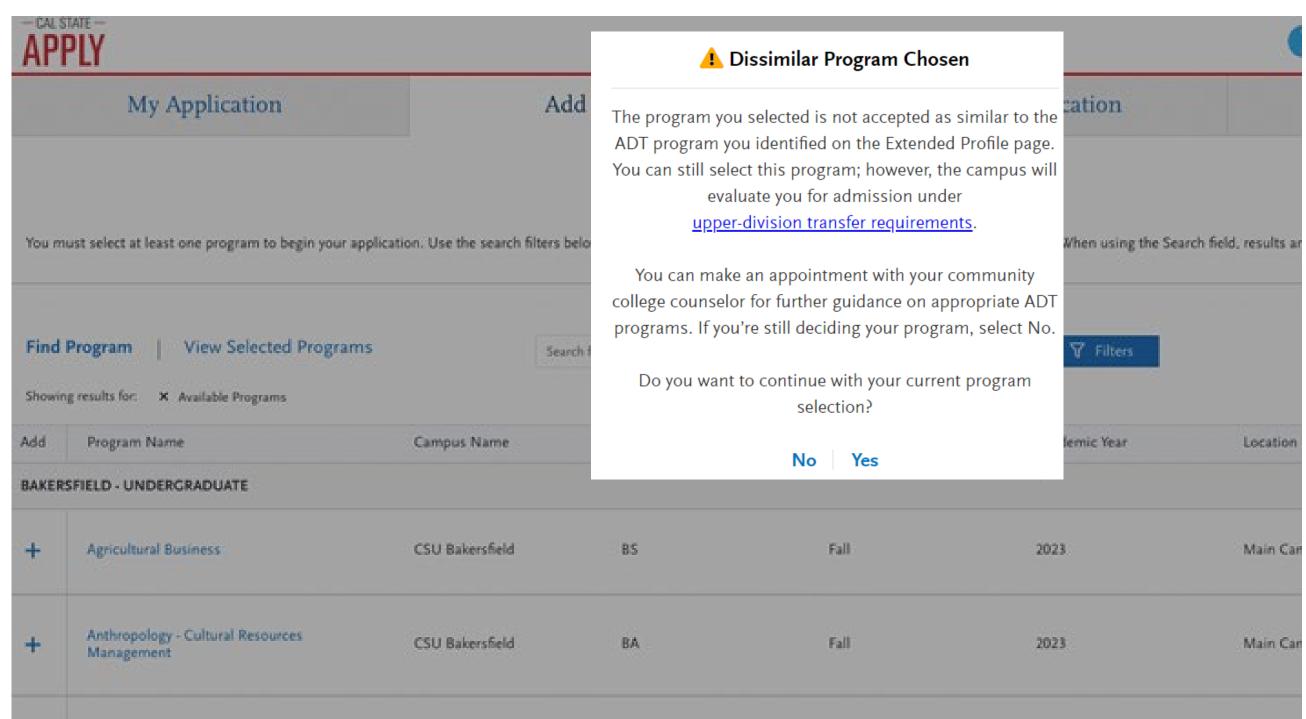

08/29/2023

# Cassie - Virtual Assistant

#### My Application

This dashboard is your application home providing access to each part of the application you need to complete and a high level overview of your progress.

#### **Latest Notifications**

- (i) Cal State Apply Recommendation Request Withdrawn
- (i) Cal State Apply Recommendation Request

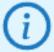

Need help? Cal State Apply's virtual assistant, Cassie, can help answer your questions. Click on the chat bubble on the bottom right of the page to ask.

#### Personal Information

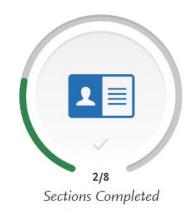

#### Academic History

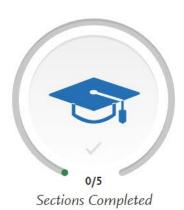

# Supporting Information

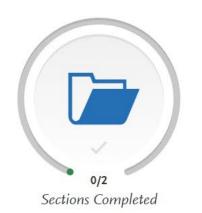

# Program Material Lower right corner

of every screen

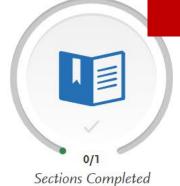

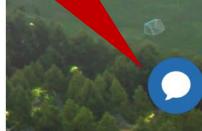

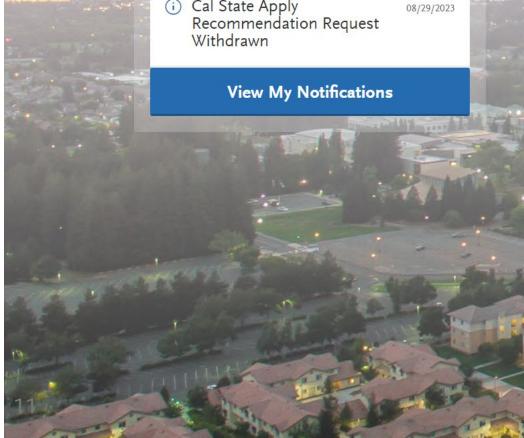

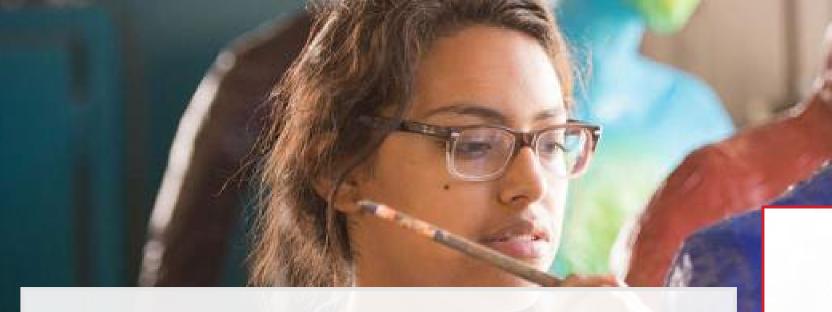

# **Highlights by Quadrant**

- Personal Information
- Academic History
- Supporting Information
- Program Materials

Personal Information

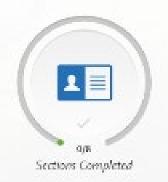

Academic History

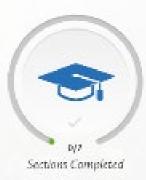

Supporting Information

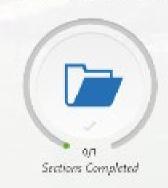

Program Materials

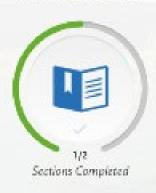

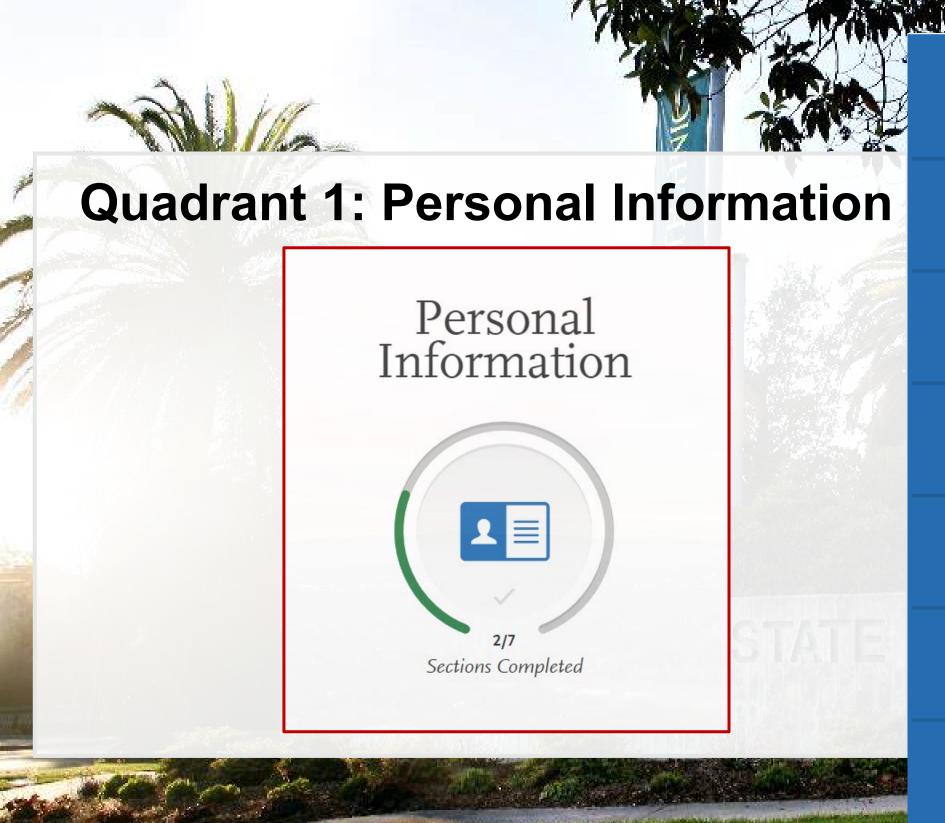

**Release Statement** 

**Biographic Information** 

**Contact Information** 

Citizenship/Residency Information

Race & Ethnicity

Other Information

Financial and Parental Information

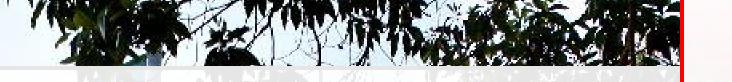

# **Biographic Information**

- Birth Information
  - New: Date of Birth Validation Error
    - Validation added at submission applicants who are less than 12 years old or over 100 years old will see an error

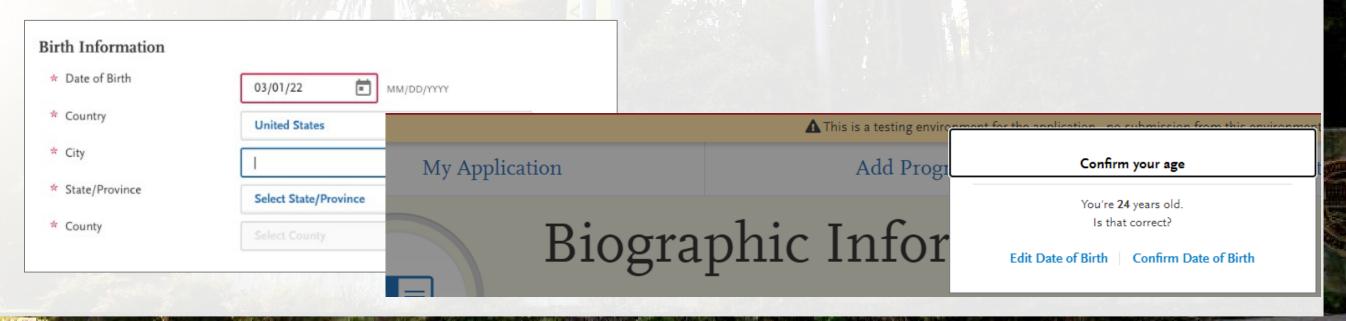

Personal Information

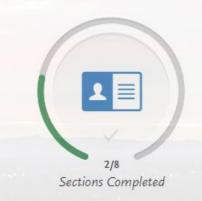

#### Personal Information

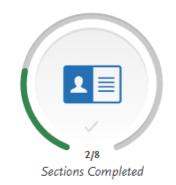

#### **Contact Information**

Current address =

This should be where students want to receive mail correspondence

- Don't forget apartment number, if applicable
- Students will receive a warning if it appears a unit number is missing.

#### You Entered an Unknown Address

Please review the address you entered to ensure it's correct.

Use the address I entered

# Citizenship/Residency Information

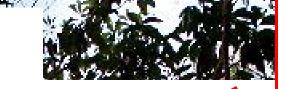

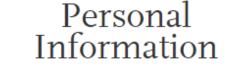

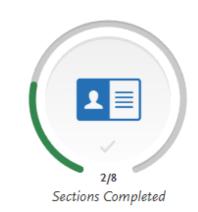

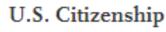

- Select the value that best describes your U.S. Citizenship
- \* Country of Citizenship

If you were born outside of the U.S., what year did you or will you move to the U.S.?

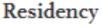

What U.S. State/Possession do you regard as your permanent home?

To make changes to this question go to

\* Do you claim California Residency?

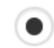

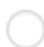

None

2004

Costa Rica

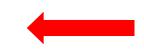

\* Have you lived in California continuously since birth?

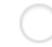

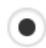

\* When did your present stay in California begin?

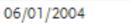

MM/DD/YYYY

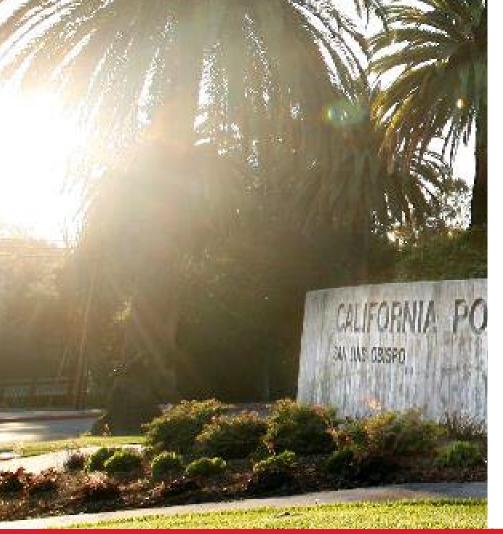

Filling out citizenship

section for AB540 or

undocumented students.

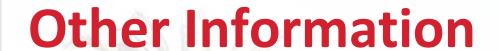

Social Security (SSN)

 Incorrect or missing information could delay admission or require you to turn in additional documentation.

**Social Security Number** 

Your designated programs may require your SSN for institutional or federal financial aid forms.

\* Do you have a U.S. Social Security Number (SSN)?

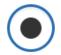

Yes

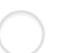

No

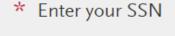

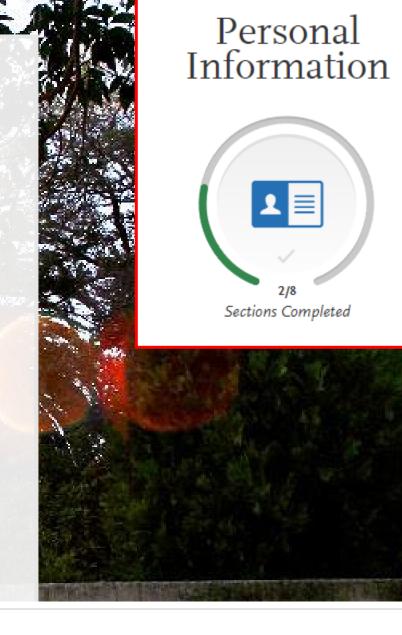

#### **Academic Standing**

\* Are you in good standing with your last school attended?

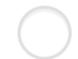

Yes

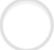

No

#### **Financial and Parental Information**

Student should read the Household Income and Size Information carefully.

- Any of the statements apply? Independent
- None of the statements apply? Dependent

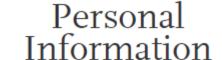

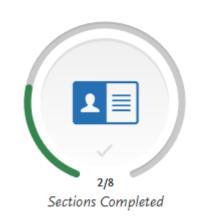

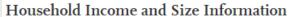

Please review the following statements carefully to determine if any of them apply to you. Then, answer the question below.

- You were born before January 1, 2001.
- You are currently an active duty member or a veteran of the U.S. Armed Forces.
- · As of today, you are married or you are separated, but not divorced.
- You have or will have children or dependents who will receive more than half of their support from you between July 1, 2024 and June 30, 2025.
- Someone other than your parent(s) or stepparent(s) has legal guardianship of you, as determined by a court in your state of legal residence.
- At any time since you turned age 13, both your parents were deceased, you were in foster care, or you were a dependent or ward
  of the court.
- At any time on or after July 1, 2023, your high school, an emergency shelter, a transitional housing program, or a homeless
  youth center determined you were an unaccompanied youth or were self-supporting and at risk of being homeless.
- You currently do not live with your parent(s)/stepparent(s) and have not had contact or financial support from them for the last 12 months or more.

★ Do any of the above statements apply to you?

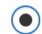

None of the above statements apply to me.

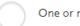

One or more of the above statements apply to me.

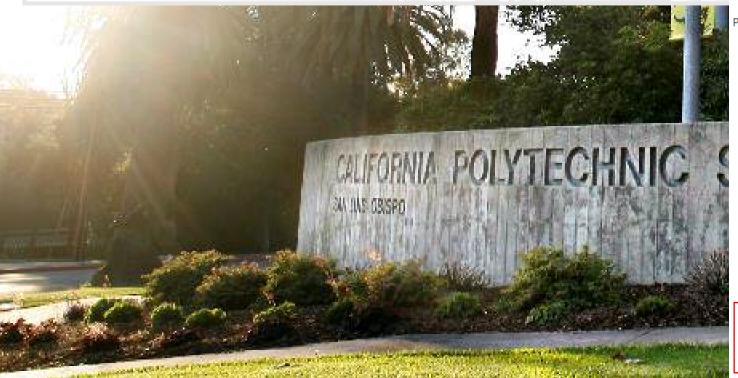

#### **Household Information**

#### Household Income and Size Information

Please review the following statements carefully to determine if any of them apply to you. Then, answer the question below.

- You were born before January 1, 2001.
- · You are currently an active duty member or a veteran of the U.S. Armed Forces.
- · As of today, you are married or you are separated, but not divorced.
- You have or will have children or dependents who will receive more than half of their support from you between July 1, 2024 and June 30, 2025.
- Someone other than your parent(s) or stepparent(s) has legal guardianship of you, as determined by a court in your state of legal residence.
- At any time since you turned age 13, both your parents were deceased, you were in foster care, or you were a dependent or ward
  of the court.
- At any time on or after July 1, 2023, your high school, an emergency shelter, a transitional housing program, or a homeless youth center determined you were an unaccompanied youth or were self-supporting and at risk of being homeless.
- You currently do not live with your parent(s)/stepparent(s) and have not had contact or financial support from them for the last
   12 months or more.

\* Do any of the above statements apply to you?

None of the above statements apply to me.

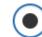

One or more of the above statements apply to me.

Personal Information

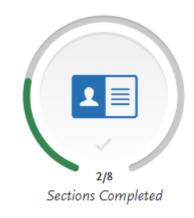

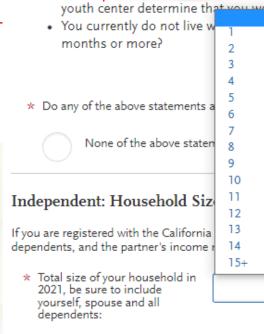

 Number of dependent children living with you in ove statements apply

I size must include y
additional details where

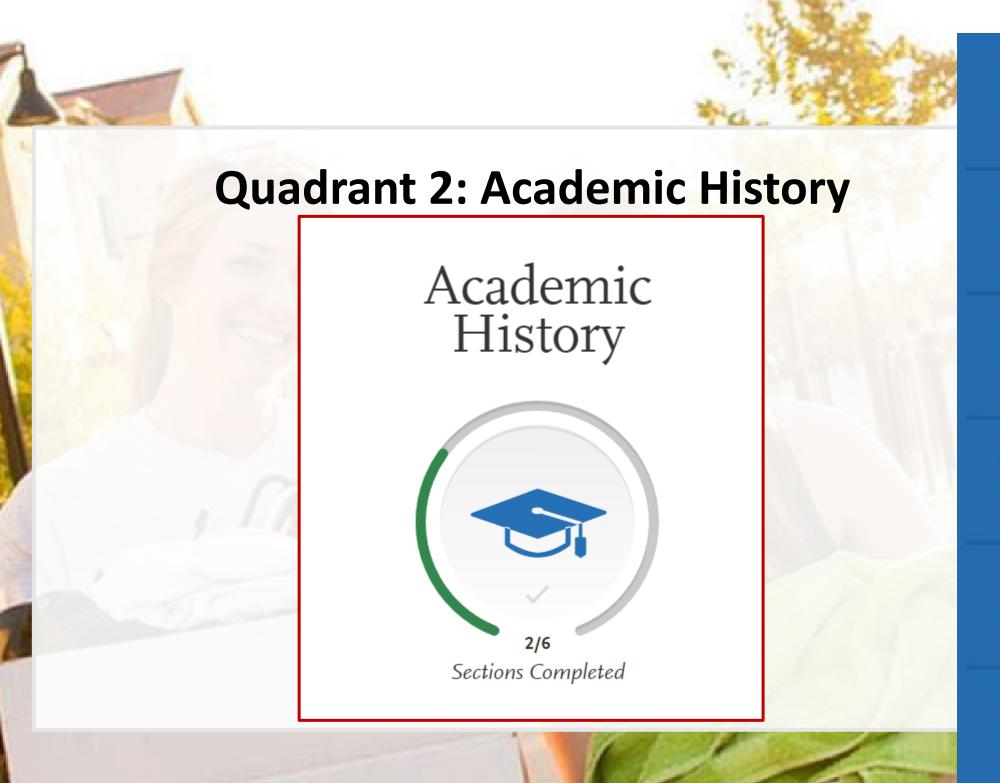

**High Schools Attended** 

**Academic Information** 

Colleges Attended

**College Coursework** 

**Standardized Tests** 

**General Education** 

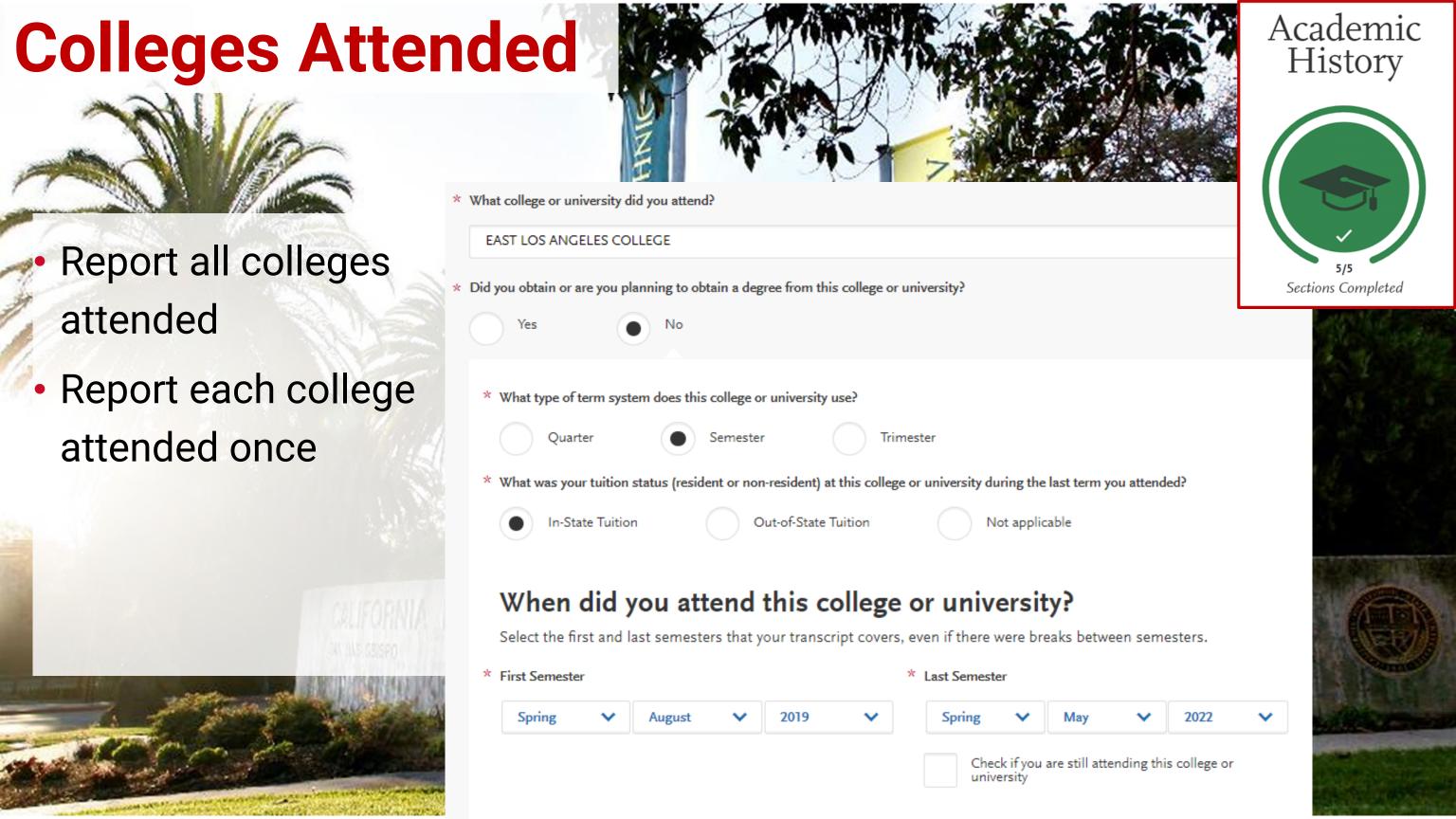

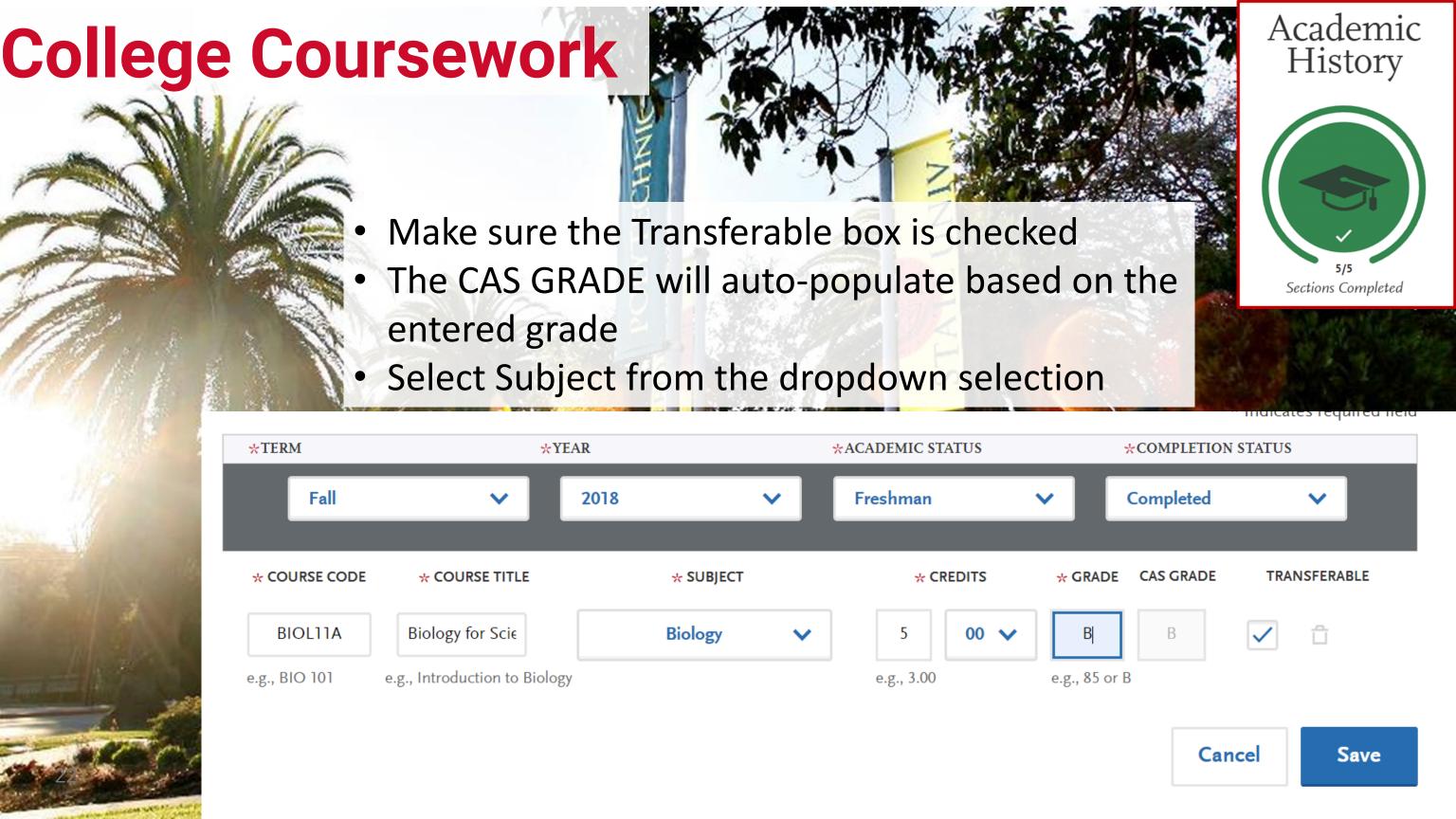

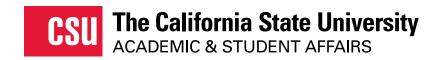

# Lower Division Transfer Applications

- In addition to Colleges
   Attended and College
   Coursework, lower
   division transfer students
   must report:
- high school coursework
- A-G matching

**High Schools Attended** 

**Academic Information** 

**Colleges Attended** 

**High School Coursework** 

College Coursework

Standardized Tests

A-G Matching

General Education

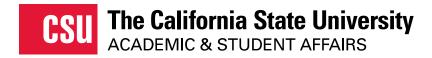

# College Coursework Reminders

#### Repeats

- If transcript identifies the course as repeated & excludes the course from the college GPA.
- Enter course grade as "RP"

#### Academic Renewal

- If transcript identifies the course as academic renewal & excludes the course from the college GPA
- Enter course grade as "AR"

# Excused Withdrawals

- Courses notated as Excused Withdrawals on transcript.
- Enter course grade as "EW"

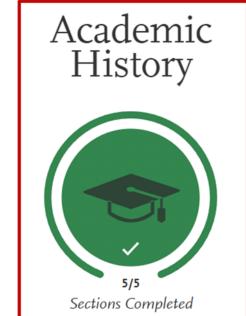

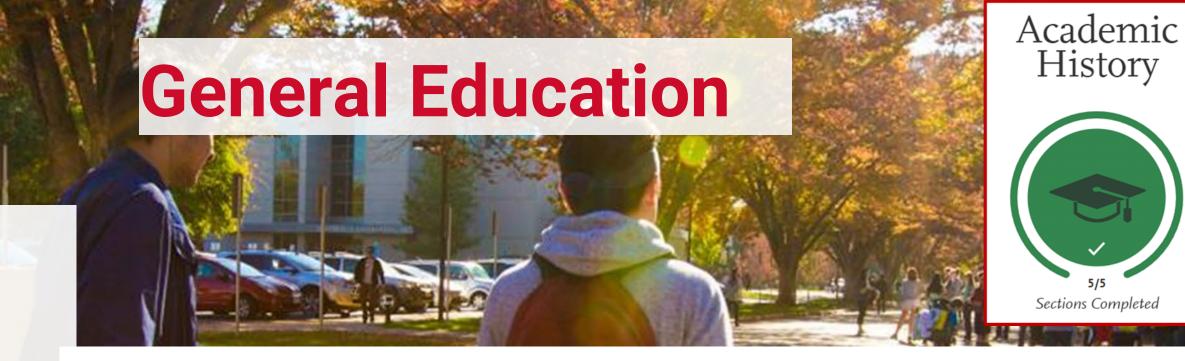

#### Map courses entered

- Map AP, IB, or CLEP scores
- Map in progress/planned courses

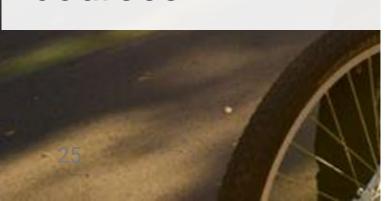

#### **General Education**

Area A - English Language Communication and Critical Thinking

\* A2 Written Communication

\* Al Oral Communication

\* A3 Critical Thinking

Area B - Scientific Inquiry and Quantitative Reasoning

\* B4 Math Concepts/Quantitative Reasoning

Please Select a Course

Opt Out

Opt Out

Opt Out

Opt Out

Save and Continue

Please Select a Course

Please Select a Course

Please Select a Course

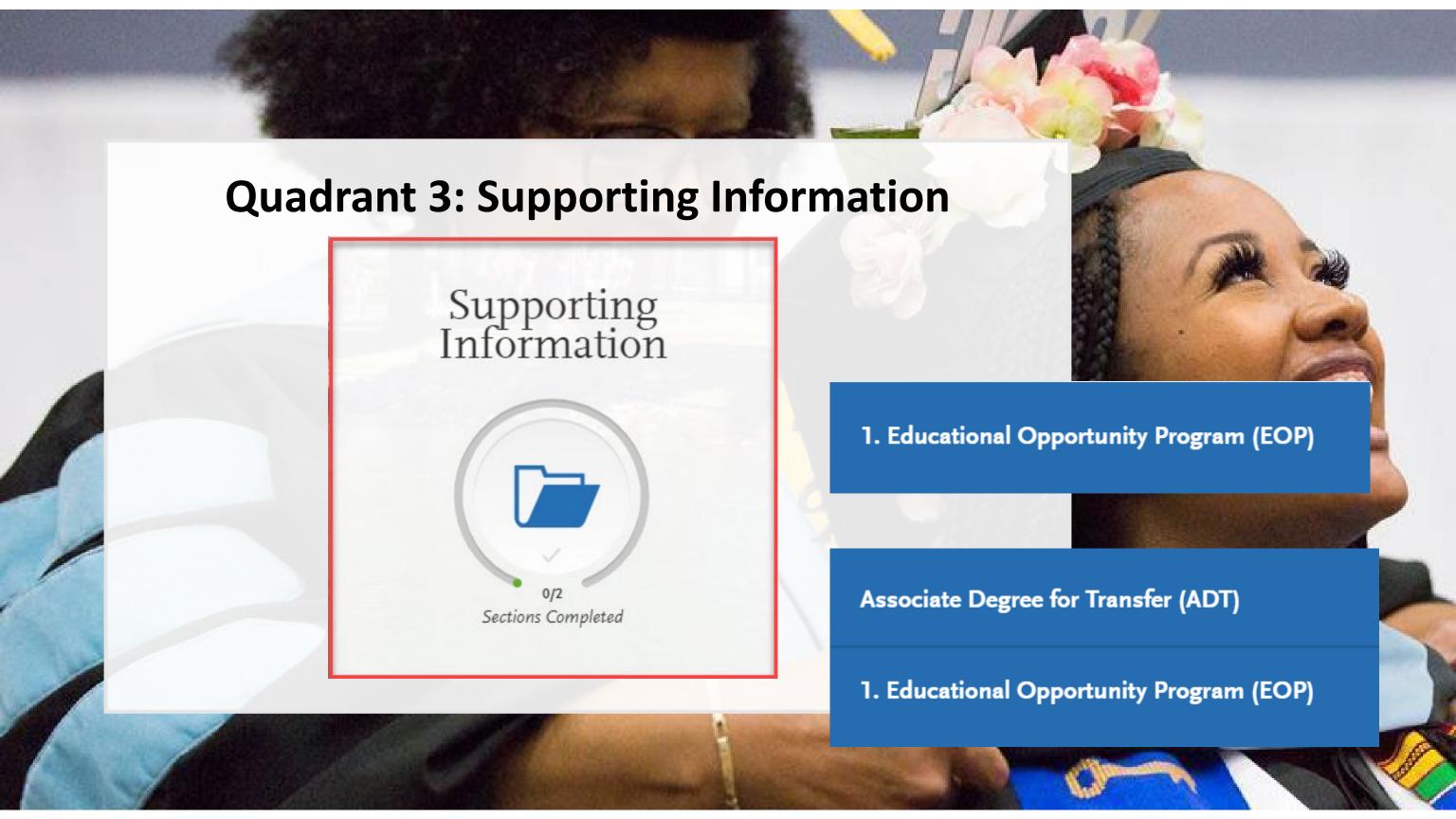

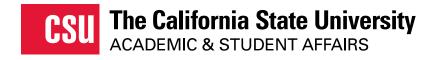

# **ADT Information**

- ADT applicants report their:
  - Campus ID
  - CCC ID
  - Anticipated or Completed ADT Degree Date
  - Used for eVerify Process

#### **ADT Degree Information**

California Community College

Cerro Coso Commi

To make changes to this question go to Extended Profile

ADT Program

**Mathematics** 

To make changes to this question go to Extended Profile

\* Campus Student ID Number

California Community College ID (e.g. ABC1234)

 Anticipated or Completed Degree Date

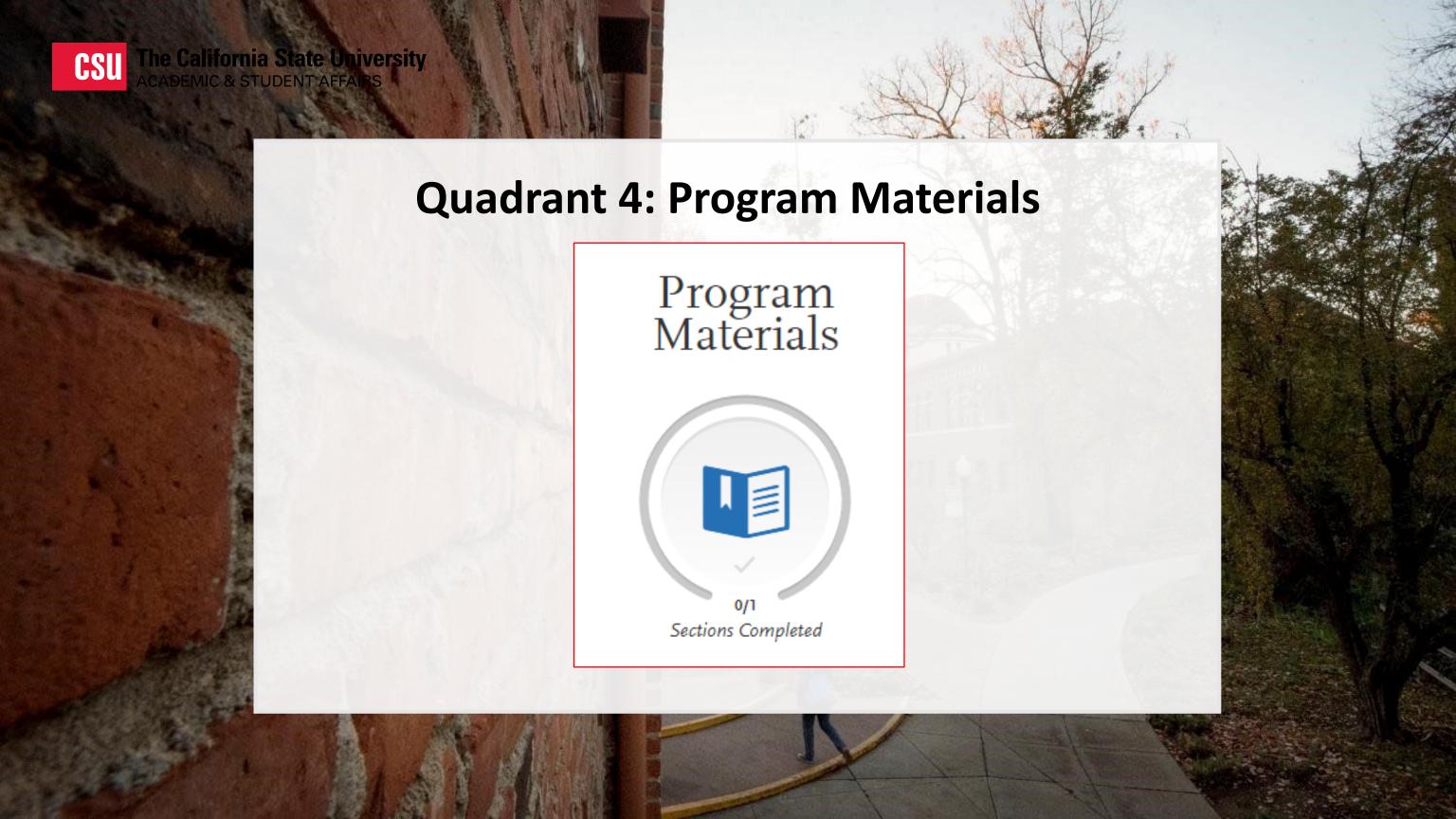

# **Program Materials**

 Depending on the campus and major ("program") chosen, there may be items to read and respond to on the Program Materials section.

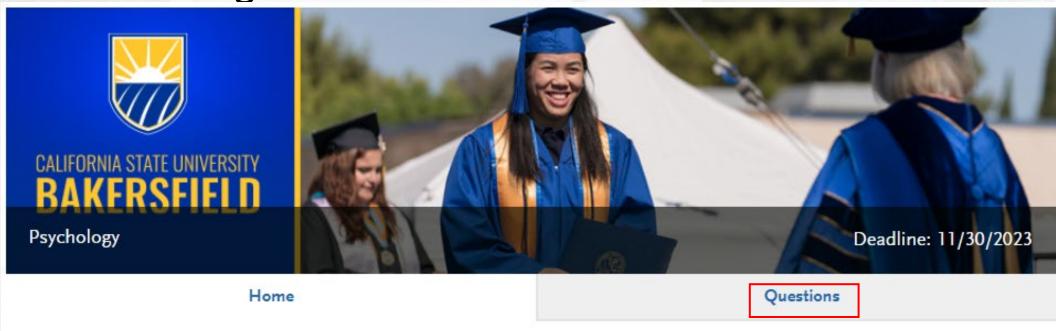

 Students should check this early. Some campuses may require additional information for impacted programs

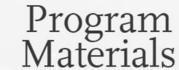

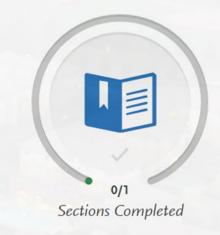

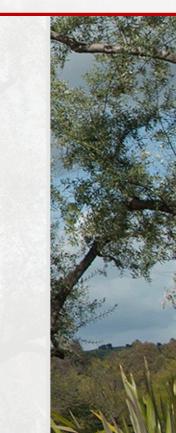

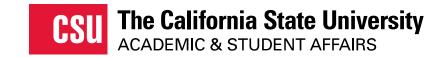

# **Prerequisites**

Program Materials

Sections Completed

 Ability to Match AP, IB and CLEP tests in the Program Materials Section - Prerequisites

 AP, IB and CLEP tests that meet minimum Prerequisites required scores will appear

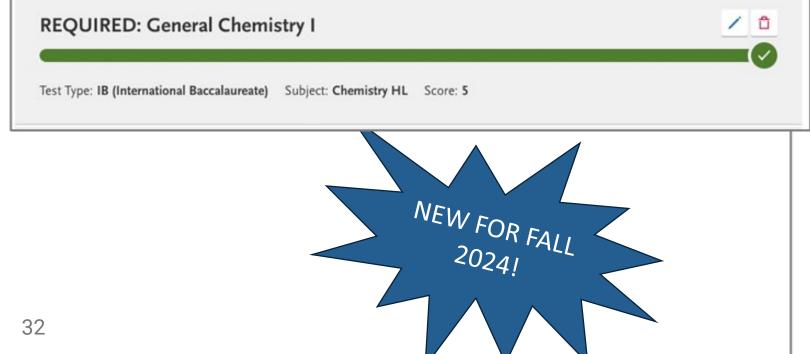

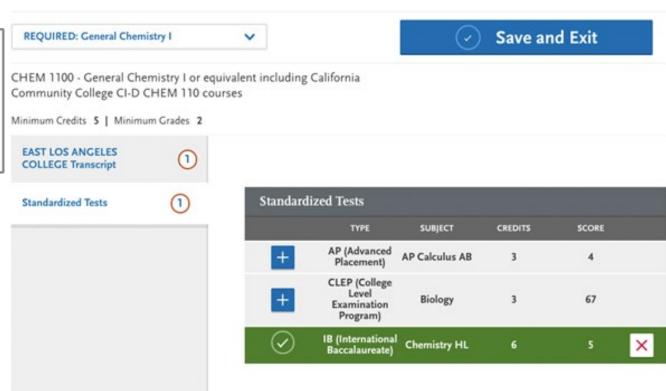

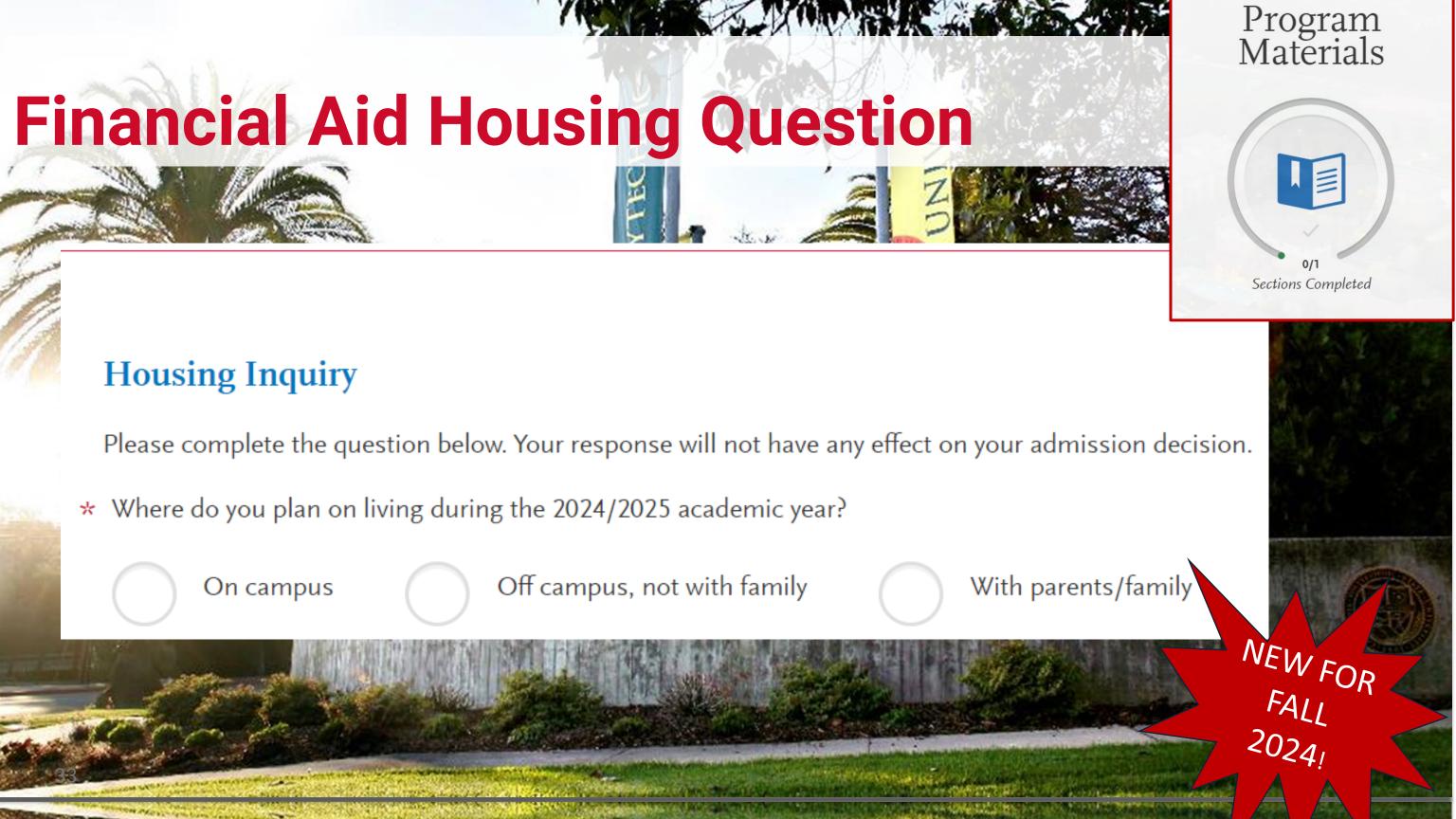

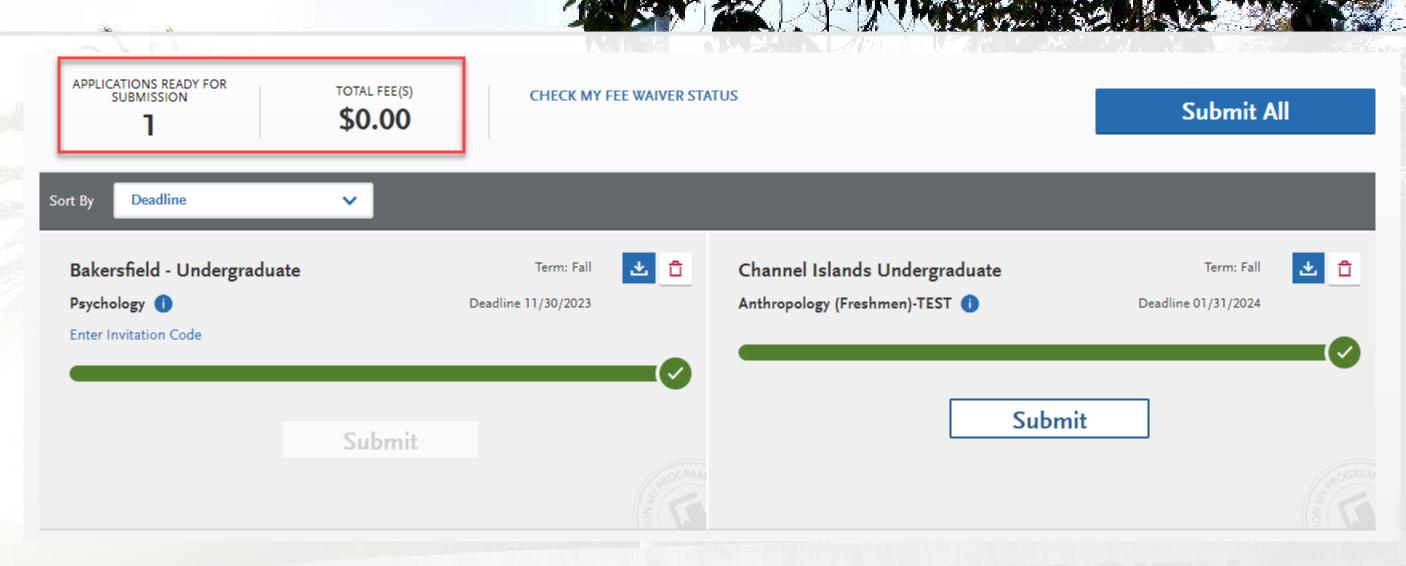

**Before Submitting:** Check campuses, programs, total fees and # of applications ready to submit

Total Fee(s) reflect waivers if student is eligible

# Fee Waiver Messages

application-fee-waiver-checklist.pdf (calstate.edu)

Add Program

Submit Application 1

Review your program selections here, check on status of individual program tasks, and pay for your program selections.

Once your application is submitted, no changes or refunds can be made.

APPLICATIONS READY FOR SUBMISSION

0

\$70

CHECK MY FEE WAIVER STATUS

Submit All

ort By

Deadli

## Eligible

A Fee Waiver is an application fee discount granted to applicants who meet the specific requirements described in the Cal State Apply instructions. The fee waiver amount covers all application fees for up to the maximum number of eligible programs.

Your Available Application Fee Waivers Per Term

Fall

4 of 4

#### **Eligibility Rules**

- If you are eligible, Cal State Apply automatically applies the fee waiver amount to your account balance for eligible programs during the checkout/payment process.
- If you apply to programs that exceed your total number of fee waivers or programs that are not eligible for fee waivers, you are responsible for additional program fees.
- Fee waivers expire at the end of each term application filing period.

Close

#### Not Eligible

#### Fee Waiver Status

A **Fee Waiver** is an application fee discount granted to the applicants who meet specific requirements described in the **Cal State Apply** instructions. The fee waiver amount covers all application fees for up to the maximum number of eligible programs.

Based on the information you entered it appears you are not eligible for an application waiver. Click <u>here</u> for more

#### Close

https://www2.calstate.edu/apply/paying-for-college/Pages/fee-waiver.aspx

### **Submit Application – Submission Review**

General Education

Need any changes? Go to General Education

A You have opted out of adding General Education courses. We highly recommend you match a course for each subject. Please return to General Education and match your courses.

Area A - English Language Communications and Critical Thinking

Subject

Selected Course

SOCIAH Honors Introduction to Sociology

Cral Communication

ENGAAA - World Literature

Pasadena City College

Written Communication

Area B - Scientific Inquiry and Quantitative Reasoning

Subject

B4 Math Contects/Quantitative Beasoning

Selected Course

MATHIT - Elementary Statistics

Pasadena City College

Pasadena City College

Grade

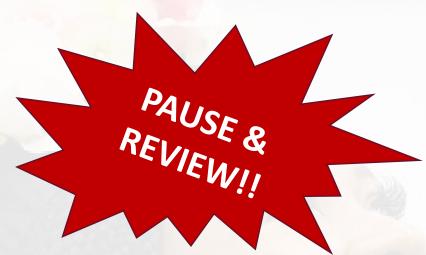

rstood the following warnings. If any of the following statements are an error, please return to the cessary adjustments before submission.

#### Please Read and Acknowledge the Following

Associate Degree for Transfer: You reported the following information about your ADT degree(s). You must review and confirm this information is correct. If you need to make changes, return to the Extended Profile page to update your community college and program or the ADT page to update your degree date.

**ADT Degree Information** 

Second ADT Degree Information Computer Science - Bakersfield College

Biology - Bakersfield College Degree Date: June 3, 2023

Degree Date: June 3, 2023

Update your Extended Profile

Dissimilar Program Chosen: The program you selected is not accepted as similar to the ADT program you identified on the Extended Profile page. You can still select this program; however, the campus will evaluate you for admission under upper-division transfer requirements

| Program Selected                                    | Dissimilar ADT                         |
|-----------------------------------------------------|----------------------------------------|
| Child Adolescent and Family Studies - General (Main | Bakersfield College - Biology          |
| Campus) - Bakersfield - Undergraduate               | Bakersfield College - Computer Science |

Update your Extended Profile

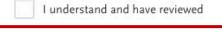

I understand and have reviewed

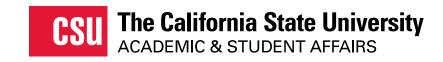

# ACADEMIC UPDATE January 2024

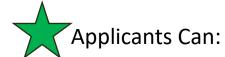

- Update any courses that have a status of In Progress/Planned, including fall courses or updating grades for repeated courses or Academic Renewal
- Edit course grades and transferable flags on any prior coursework
- Add new colleges and coursework, if needed
- Add/update Standardized Test scores, if needed
- Add/update courses matched to a prerequisite

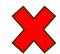

**Applicants Cannot:** 

Remove courses that are already completed

**DEADLINE: January 31** 

Making changes?
Send application updates to your submitted programs.

Update my application

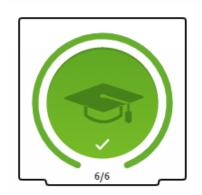

Academic History

6/6 Sections Completed

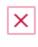

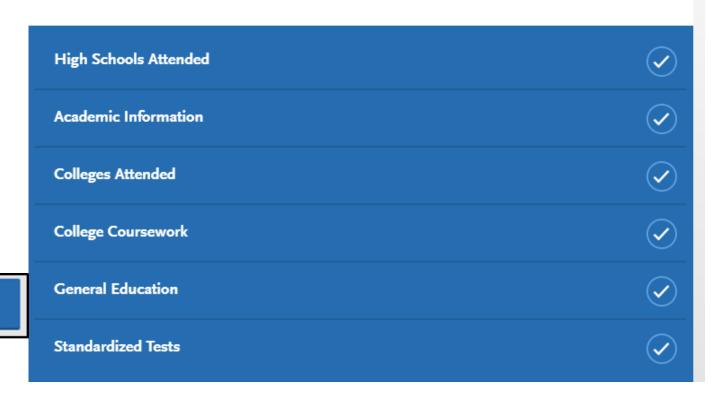

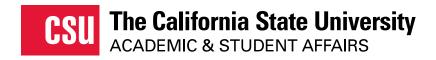

# Coupon Code Purchase Program

#### for Community Colleges and Community-based Organizations

Coupon codes are used by applicants to pay the \$70 Cal State Apply application fee. School districts or community-based organizations may purchase coupon codes for their applicants.

#### Some reminders:

- You will be billed \$70 per code requested.
- There are no refunds on any purchases or unused codes.
- These codes are only valid for the academic year indicated.
- A purchase of 25 codes, at minimum, is required.

Upon confirmation of receipt of requests, you will receive an email with codes provided and an invoice for payment. This process may take several days.

Coupon Code Purchase Request Form

**CSU** The California State University

#### Schools, Districts, & Community-Based Organizations

#### **Coupon Code Request Form**

Thank you for your interest in purchasing coupon codes to pay the application fees for the Cal State Apply application. Coupon codes are valid for one \$70 application fee to any CSU of choice and are applied to a specific student population (e.g., undergraduate student, graduate student).

By submitting a request to purchase codes, please be aware of the following:

- You are an authorized representative of your organization to request and purchase codes.
- You will be billed \$70 per code requested.
- There are no refunds on any purchases or unused codes.
- These codes are only valid for the academic year indicated.
- · A purchase of 25 codes, at minimum, is required.

Upon confirmation of receipt of requests, you will receive an email with codes provided and then an invoice for payment. This process may take several days.

If there are questions, please email CalStateApply@calstate.edu

| Name of the Or | ganization y | ou Represe | nt * |  |  |
|----------------|--------------|------------|------|--|--|
| Address 1 *    |              |            |      |  |  |
| Address 2 *    |              |            |      |  |  |

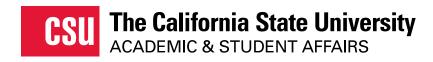

# **Cal State Apply Resources**

#### Liaison Help Center

https://help.liaisonedu.com/Cal State Apply Applicant H elp Center

#### 2023-2024 cycle:

- College-Dual Enrollment Coursework Guidance
- 🎵 Freshman Application Guide
- Top Dos and Don'ts for the Freshman Application
- Transfer Application Guide
- Top Dos and Don'ts for the Transfer Application
- International Application Guide
- A Graduate Application Guide

#### **Educational Opportunity Program Worksheet**

https://www.calstate.edu/attend/studentservices/eop/Documents/Educational-Opportunity-Program-Worksheet-2021-22.pdf

# CAL STATE APPLY

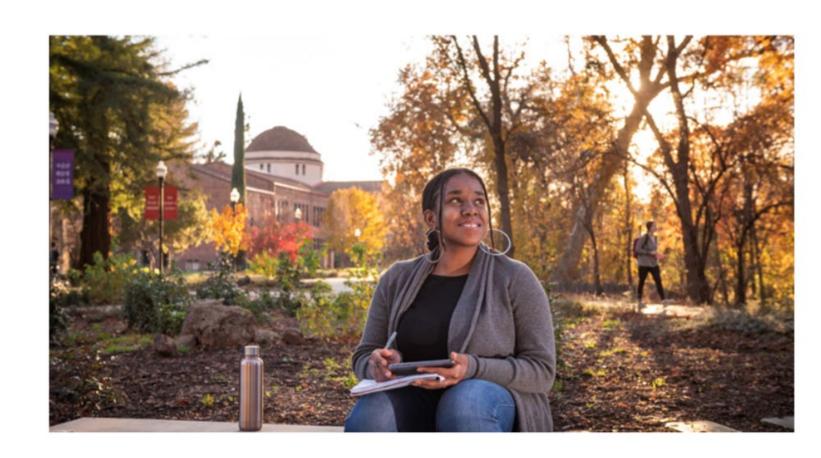

# Transfer Application Guide 2024-2025

#### calstate.edu

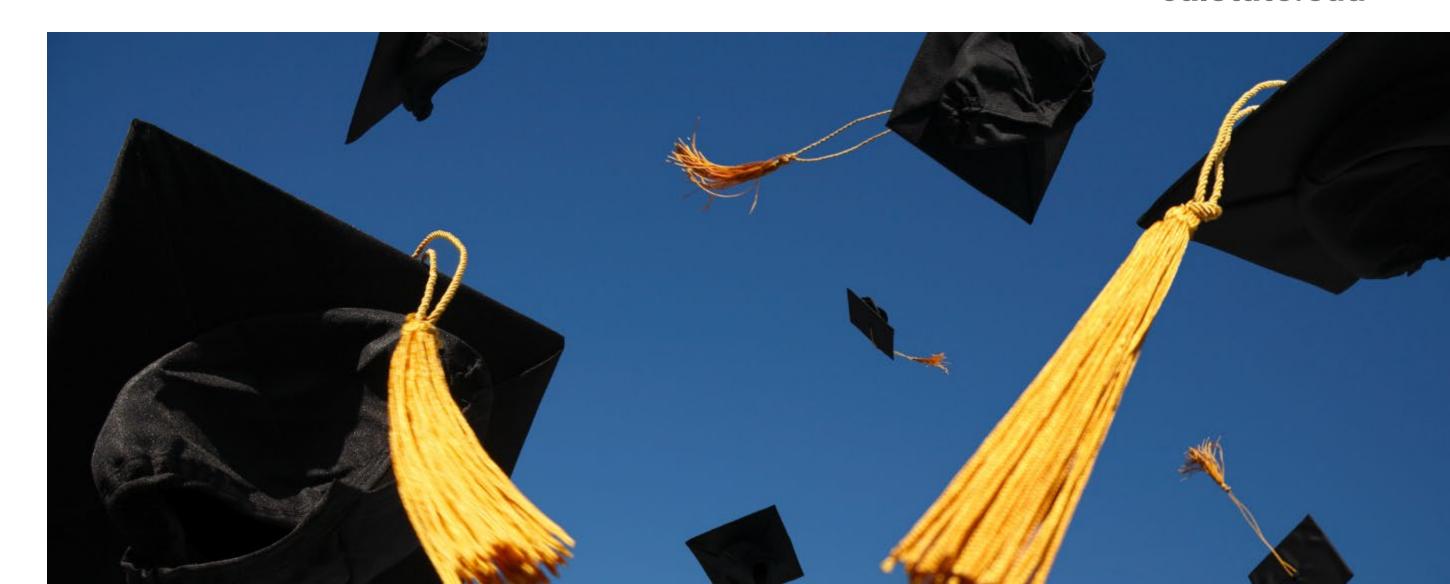